# Nouveautés Moodle 3.4

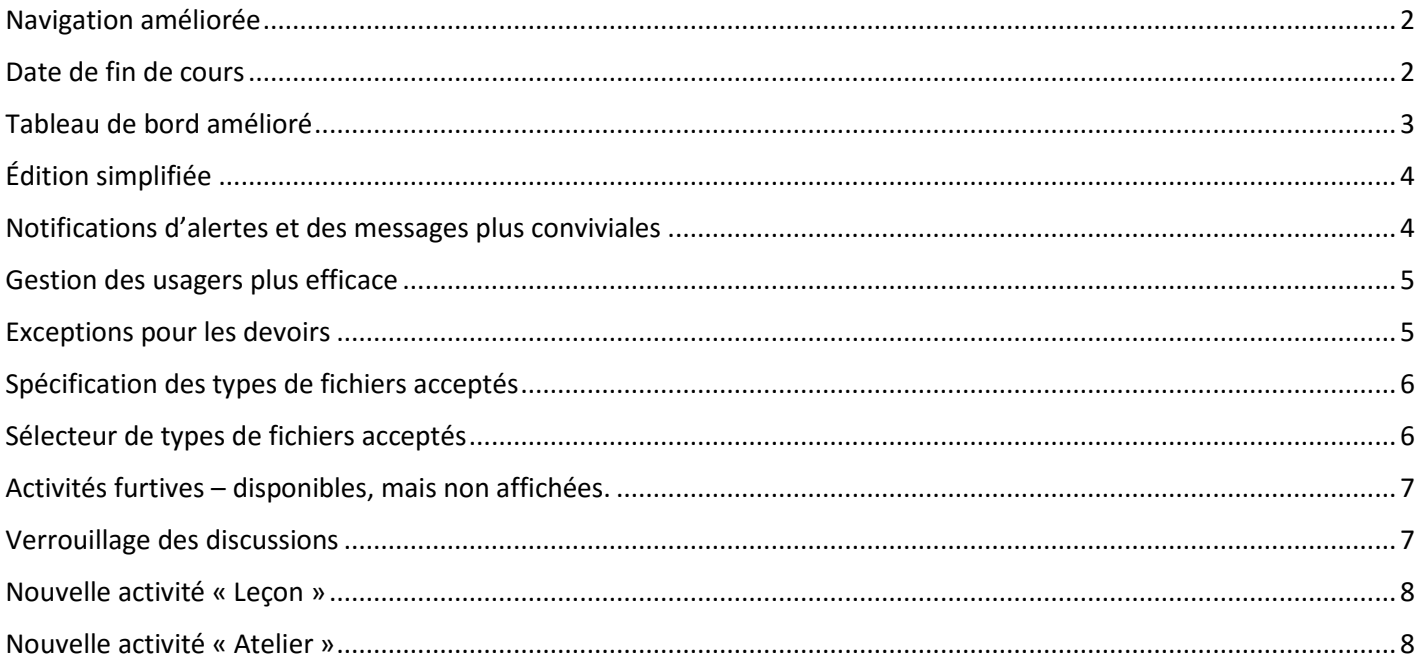

#### <span id="page-1-0"></span>Navigation améliorée

La nouvelle interface adaptative permet une meilleure navigation à l'intérieur des sites de cours et entre les sites de cours.

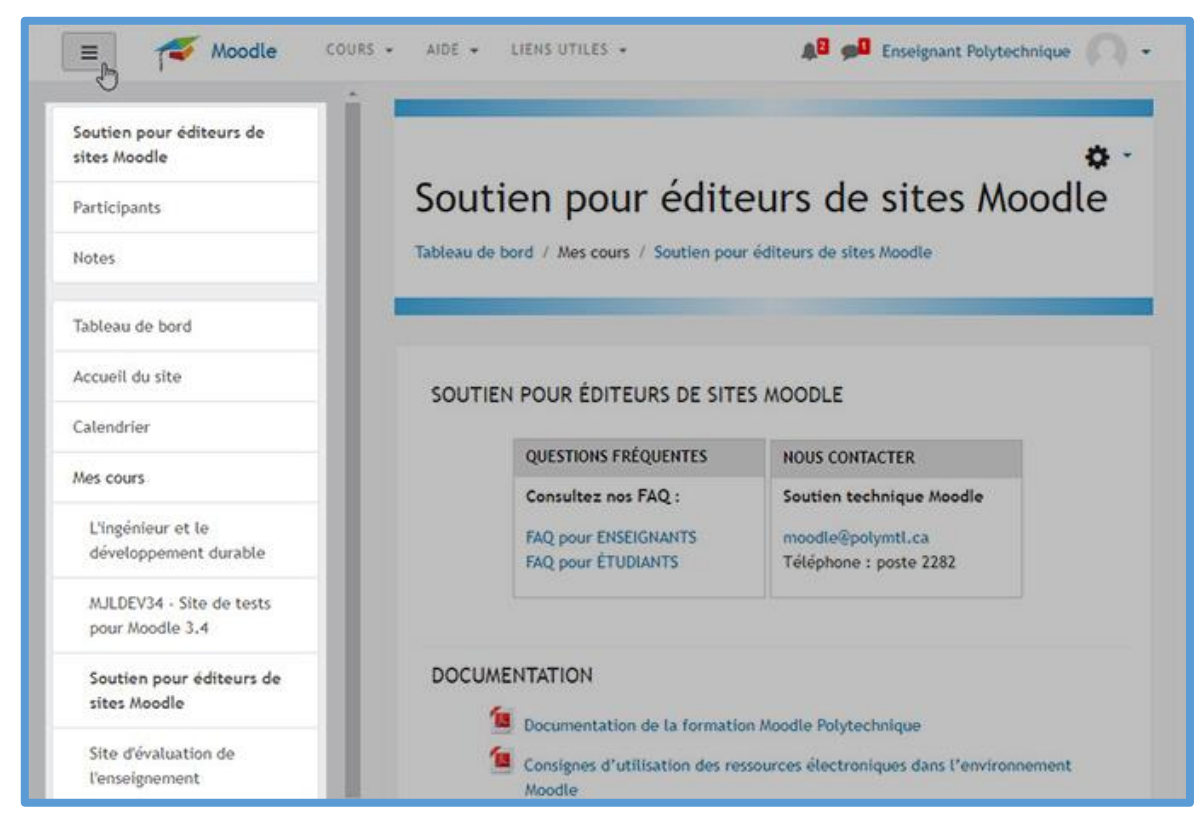

#### <span id="page-1-1"></span>Date de fin de cours

Nouveau paramètre permettant de définir la date de fin d'un cours.

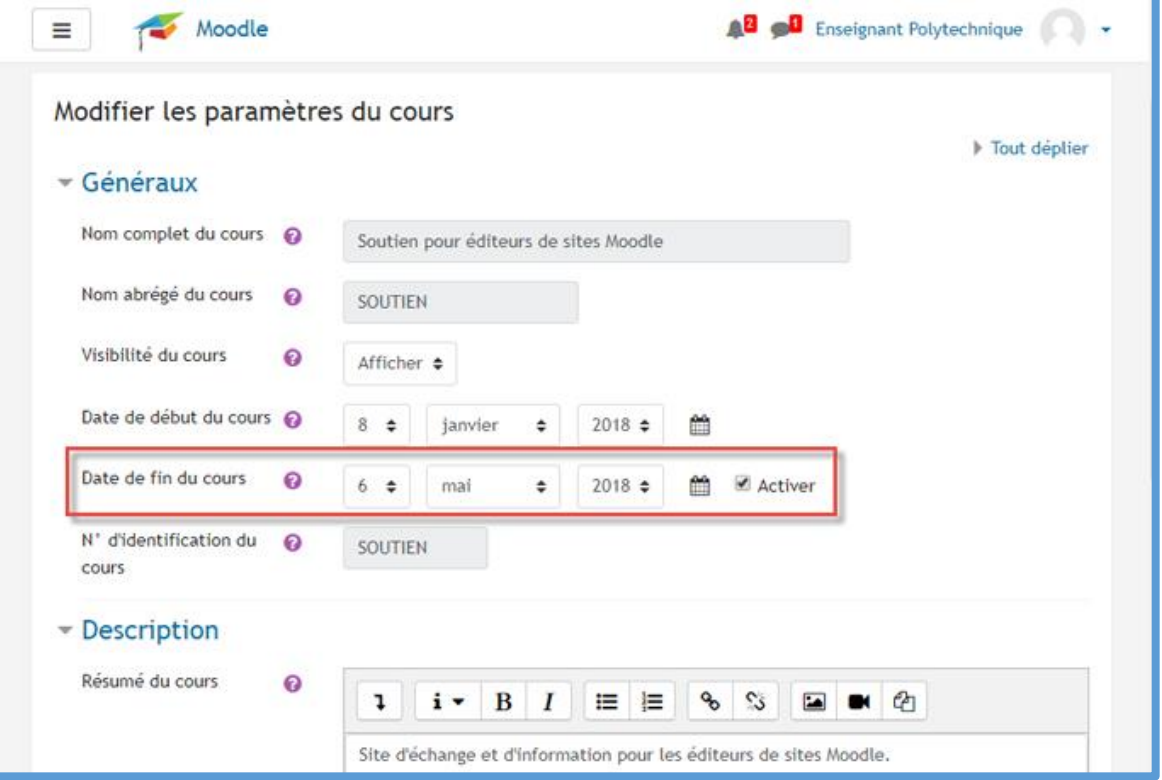

#### <span id="page-2-0"></span>Tableau de bord amélioré

Grâce à l'onglet « Chronologie », il est possible de voir rapidement les activités à venir dans les cours.

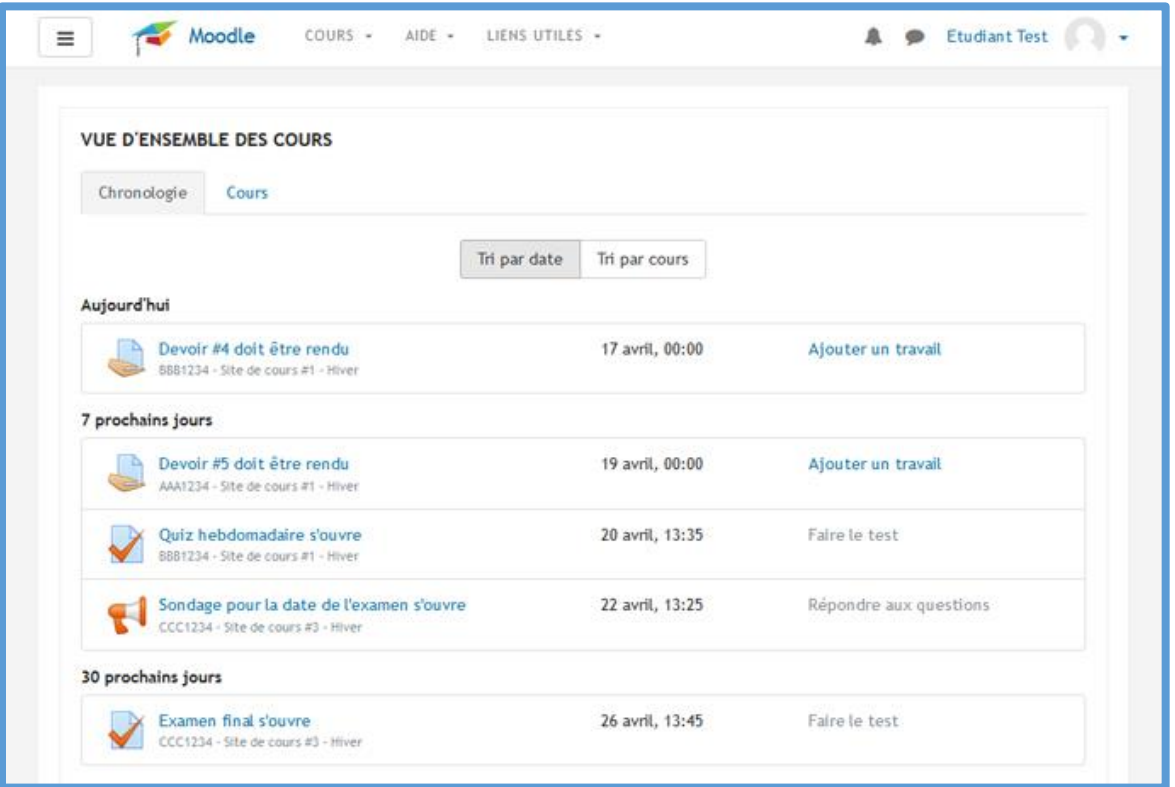

Dans l'onglet « Cours », les cours sont séparés en trois catégories : « En cours », « À venir » et « Passé ». L'affichage est basé selon les dates de début et de fin de cours, déterminées dans les paramètres de chaque site.

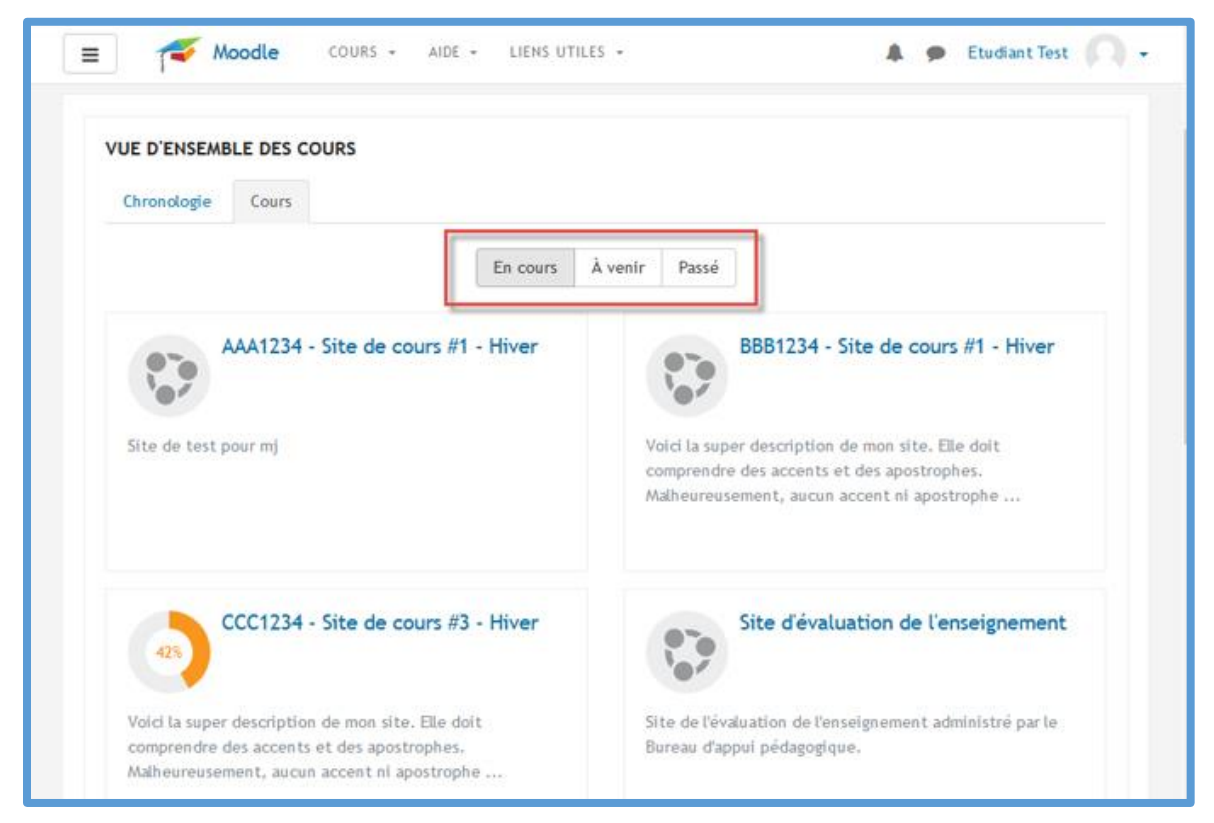

# <span id="page-3-0"></span>Édition simplifiée

Le nouveau menu « Actions » (icône « engrenage ») améliore l'expérience d'édition.

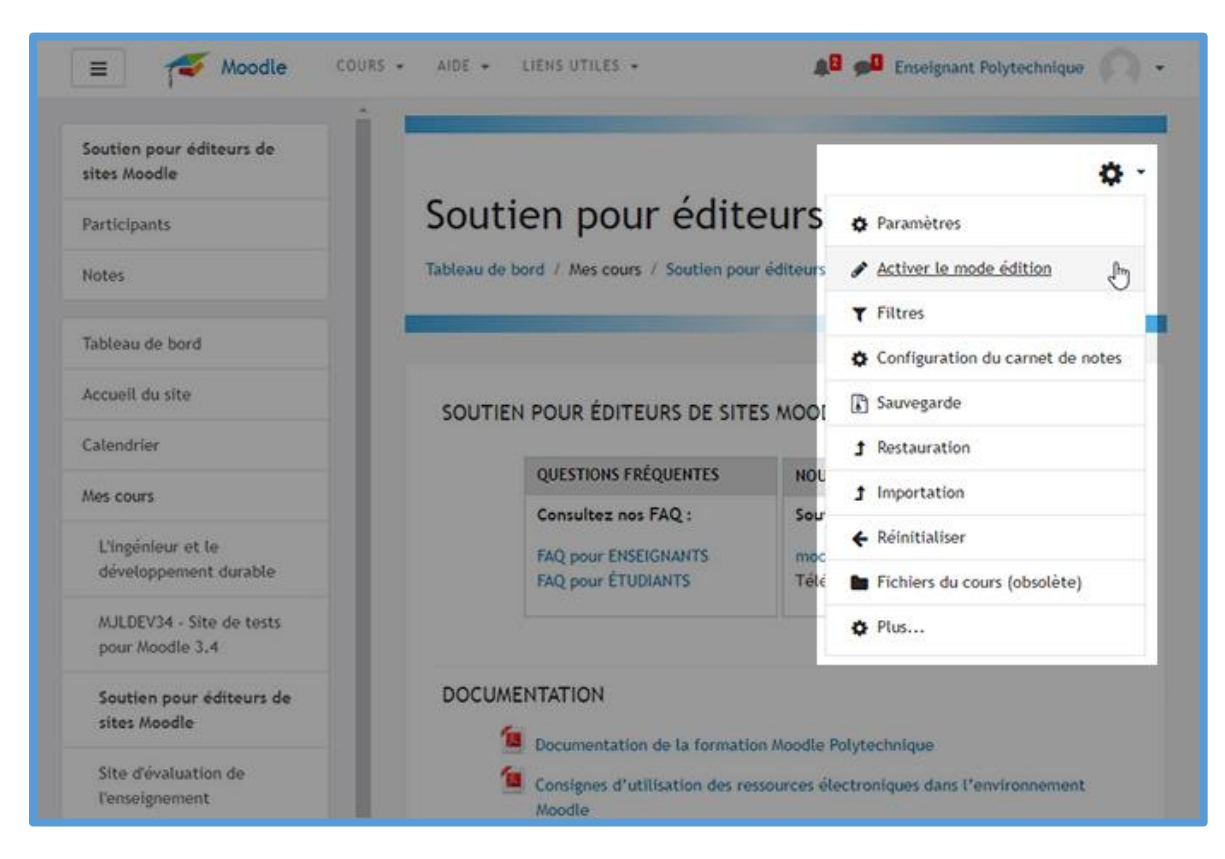

#### <span id="page-3-1"></span>Notifications d'alertes et des messages plus conviviales

Un accès rapide aux messages et notifications à partir de n'importe quel endroit dans Moodle.

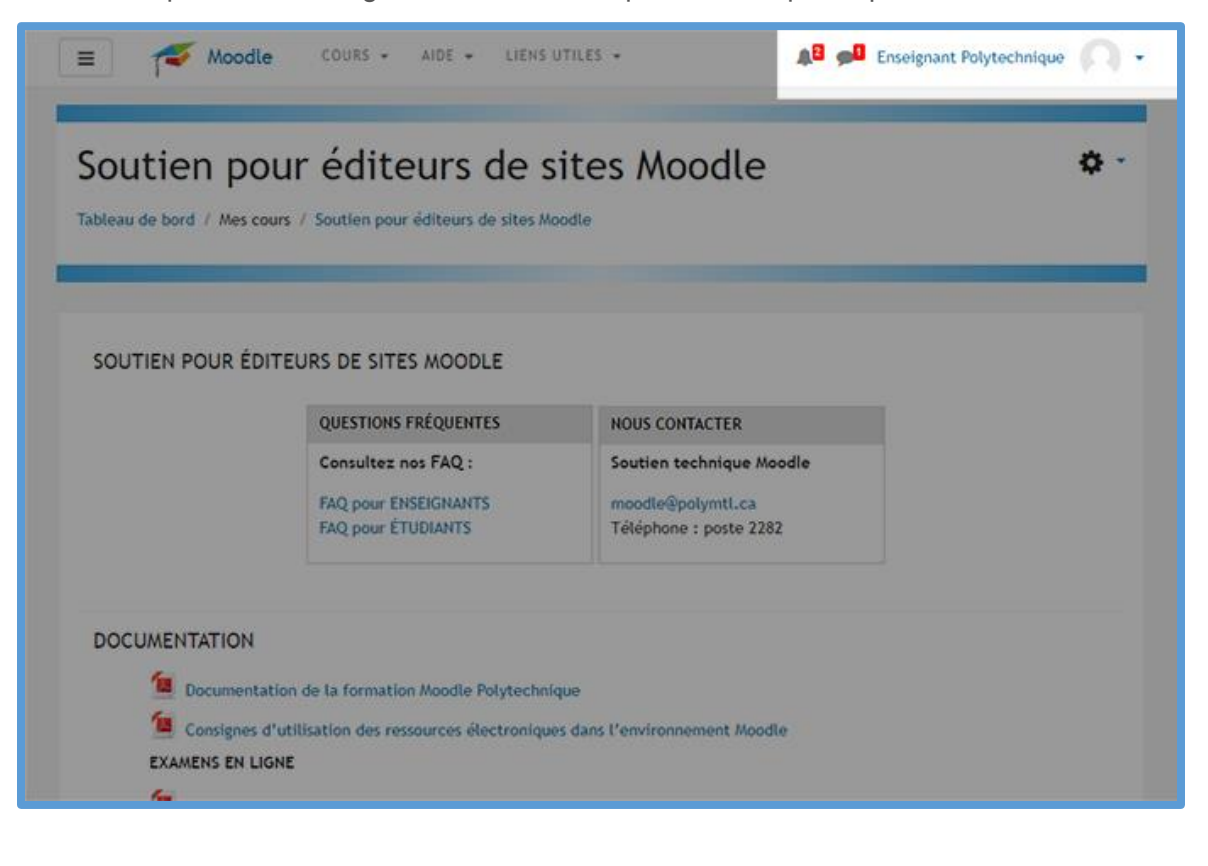

#### <span id="page-4-0"></span>Gestion des usagers plus efficace

Les enseignants peuvent maintenant rechercher, filtrer, éditer ou supprimer un ou plusieurs participants à la fois à partir d'une seule et même page « Participants ».

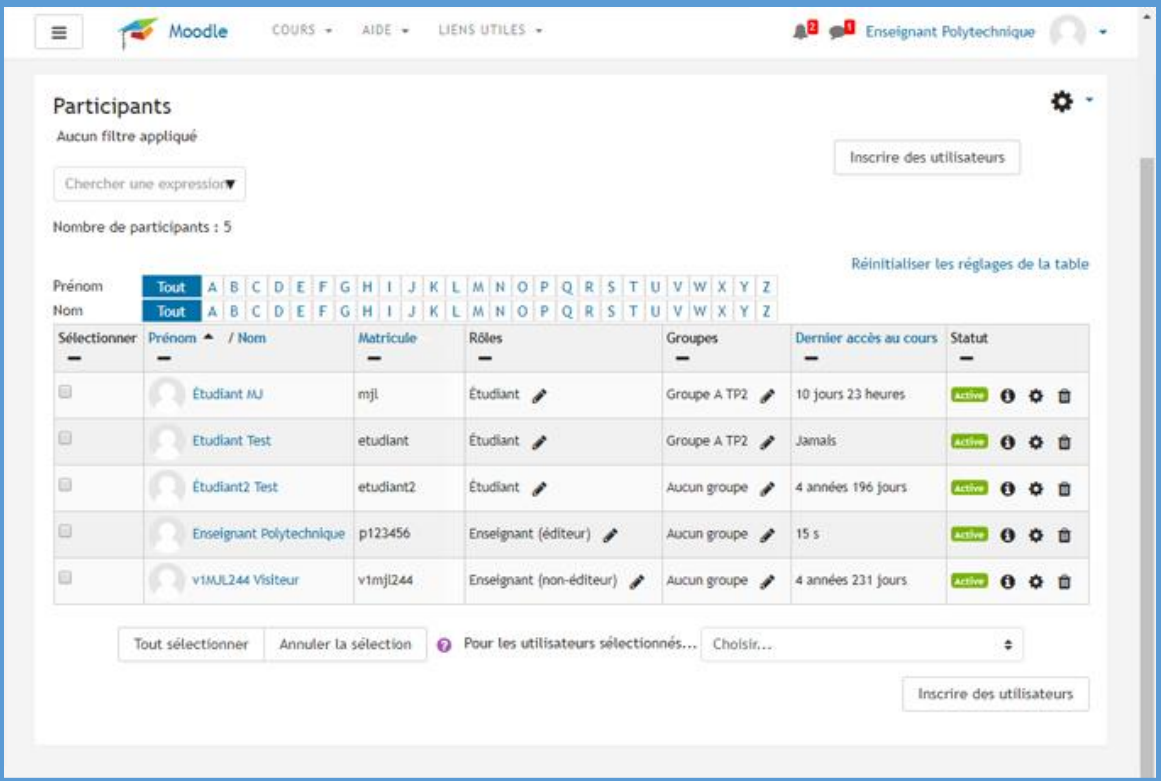

#### <span id="page-4-1"></span>Exceptions pour les devoirs

Ajouter facilement des exceptions (dérogations) de dates de remises pour un participant ou pour un groupe.

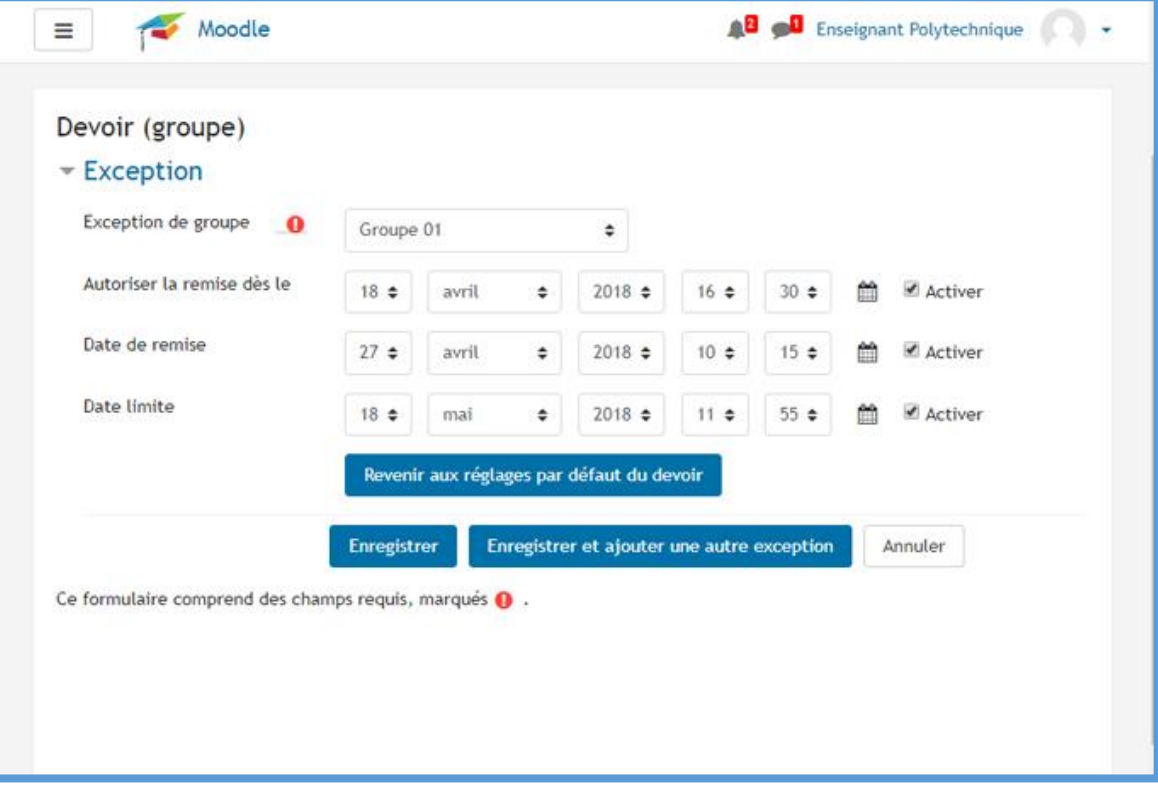

# <span id="page-5-0"></span>Spécification des types de fichiers acceptés

Possibilité de spécifier le type de fichiers pouvant être déposés par les participants dans une activité « Devoir ».

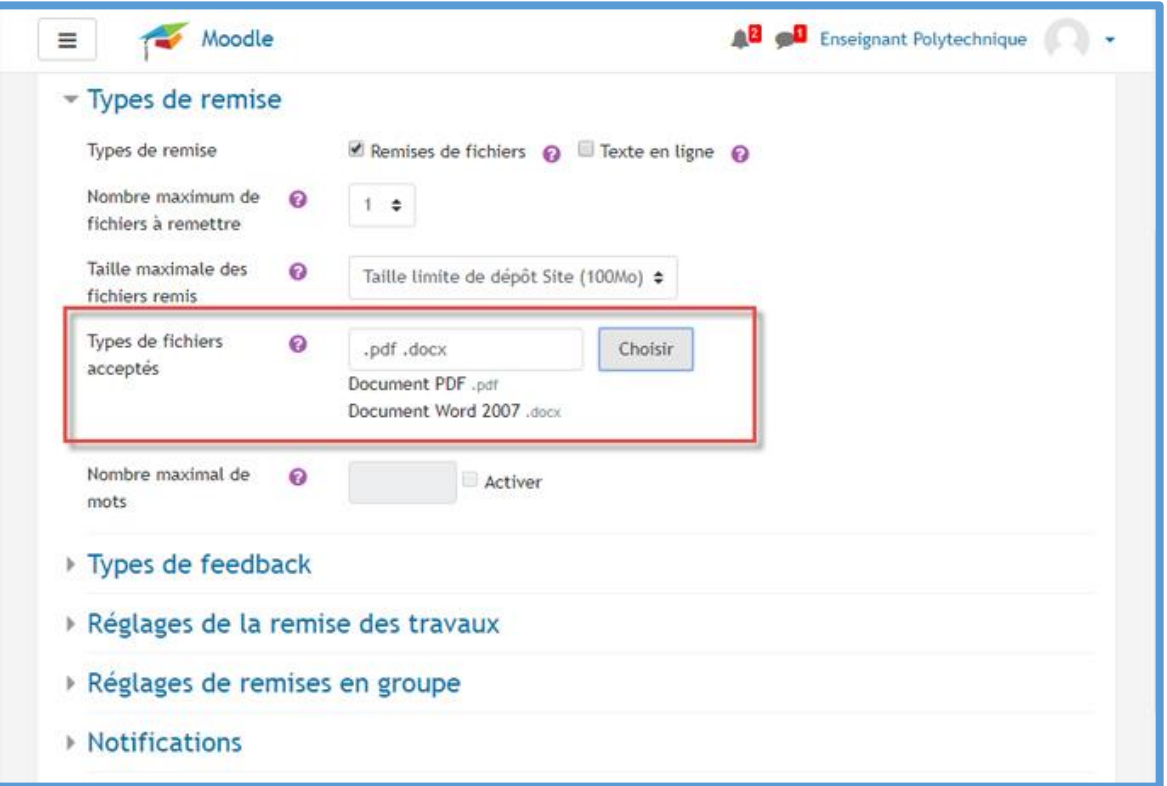

# <span id="page-5-1"></span>Sélecteur de types de fichiers acceptés

Un sélecteur de types de fichiers est disponible pour faciliter le choix lors du paramétrage de l'activité devoir.

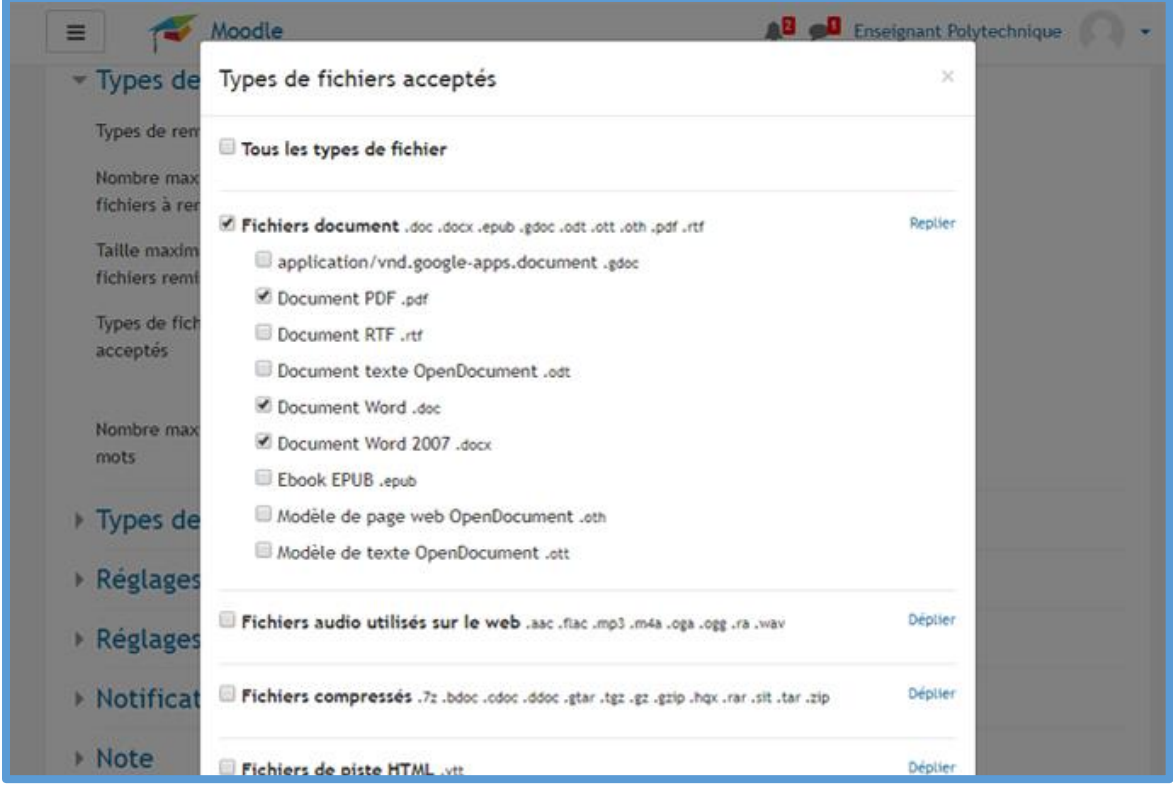

# <span id="page-6-0"></span>Activités furtives – disponibles, mais non affichées.

Une amélioration des « sections orphelines » : des liens peuvent maintenant être créés vers des activités qui ne sont pas affichées sur la page du cours.

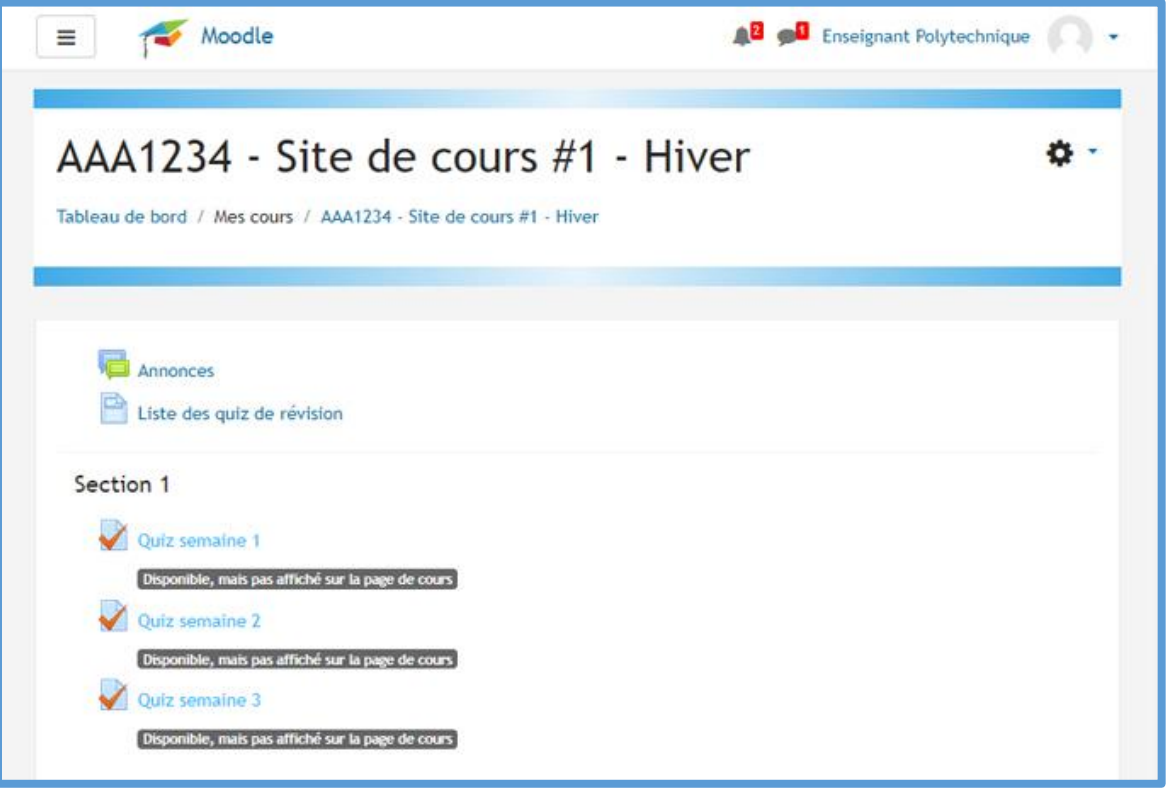

#### <span id="page-6-1"></span>Verrouillage des discussions

Verrouillage facile des discussions après une période déterminée d'inactivité.

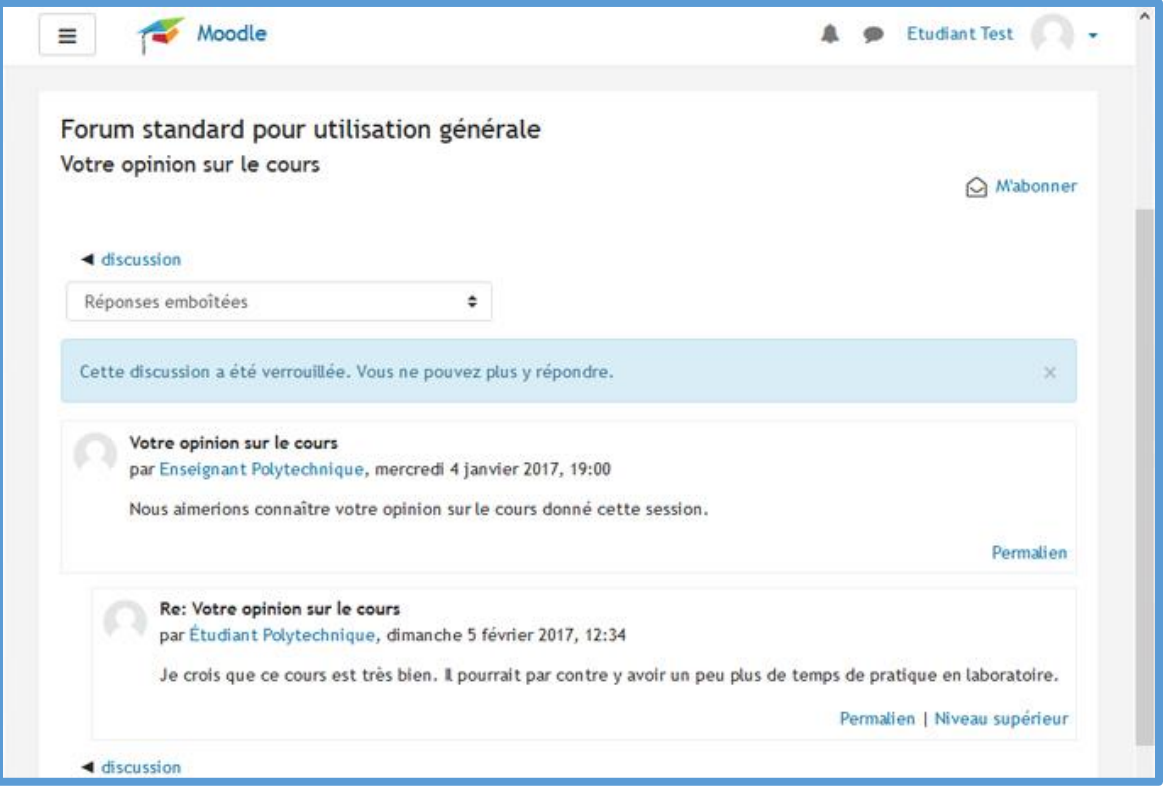

#### <span id="page-7-0"></span>Nouvelle activité « Leçon »

Le module d'activité « Leçon » permet à l'enseignant de proposer des contenus et/ou des activités d'exercice d'une façon intéressante et flexible. Pour en savoir plus : [https://docs.moodle.org/3x/fr/Leçon.](https://docs.moodle.org/3x/fr/Leçon) Pour voir un tutoriel : [https://youtu.be/FgpcXxC7qyM.](https://youtu.be/FgpcXxC7qyM)

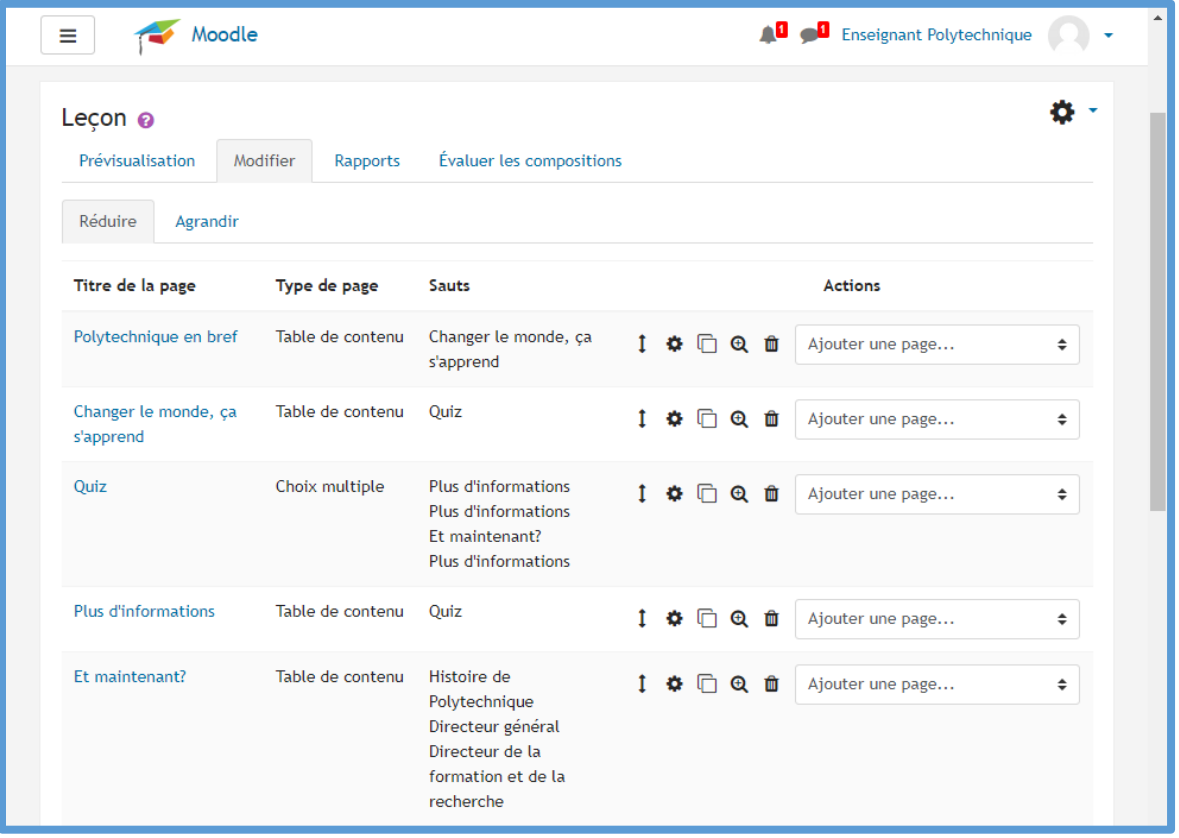

#### <span id="page-7-1"></span>Nouvelle activité « Atelier »

Le module d'activité « Atelier » permet de récolter, lire et évaluer par les pairs des travaux de participants. Pour en savoir plus : [https://docs.moodle.org/3x/fr/Atelier.](https://docs.moodle.org/3x/fr/Atelier) Pour voir un tutoriel [: https://youtu.be/yqsEVBgmYVk.](https://youtu.be/yqsEVBgmYVk)

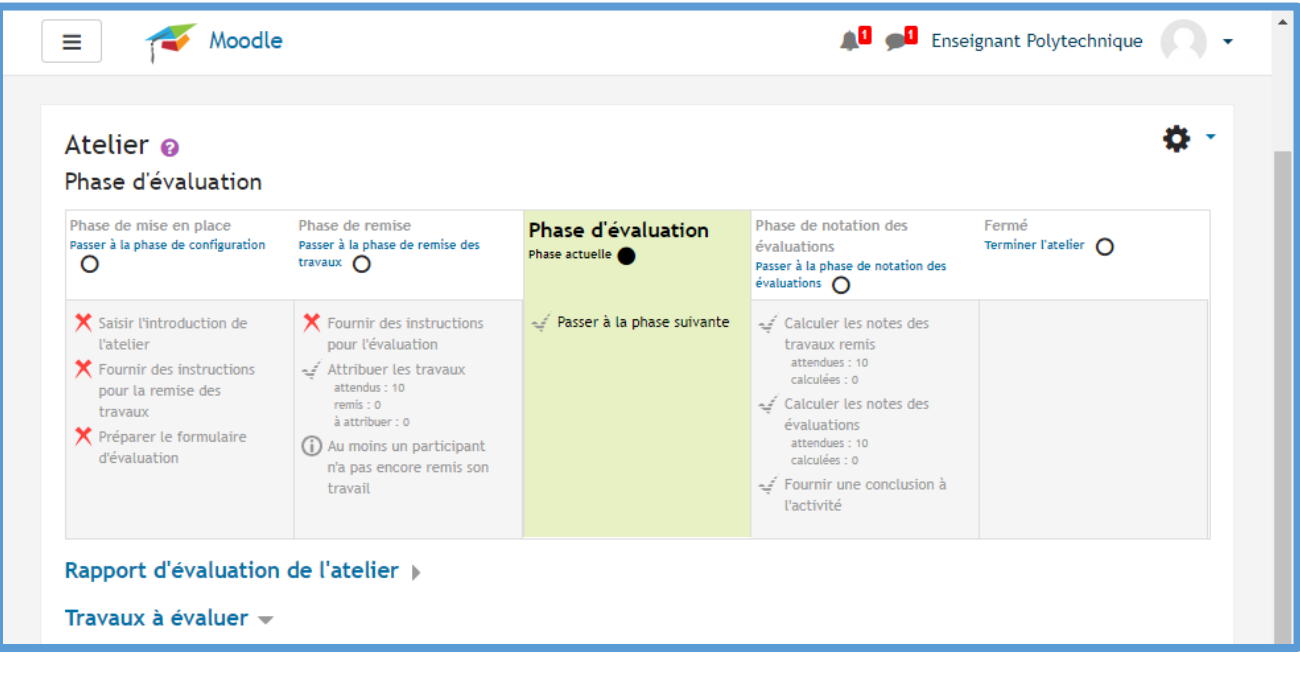